## Verizon My Business PDF Download

(Next Page For Verizon Enterprise Center)

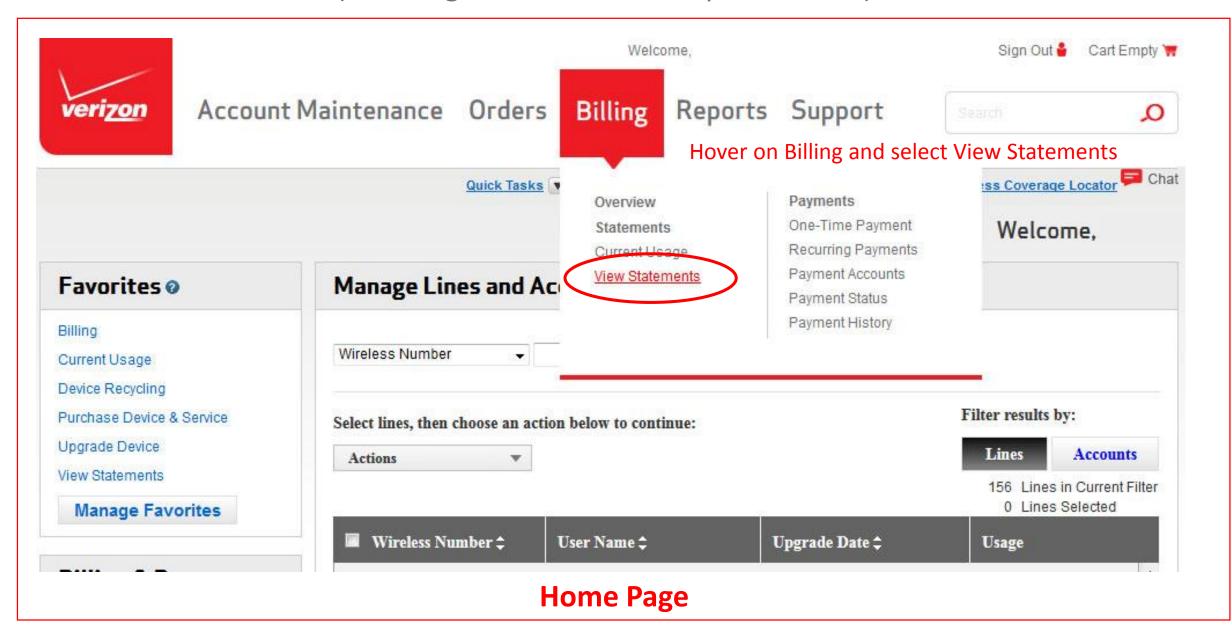

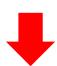

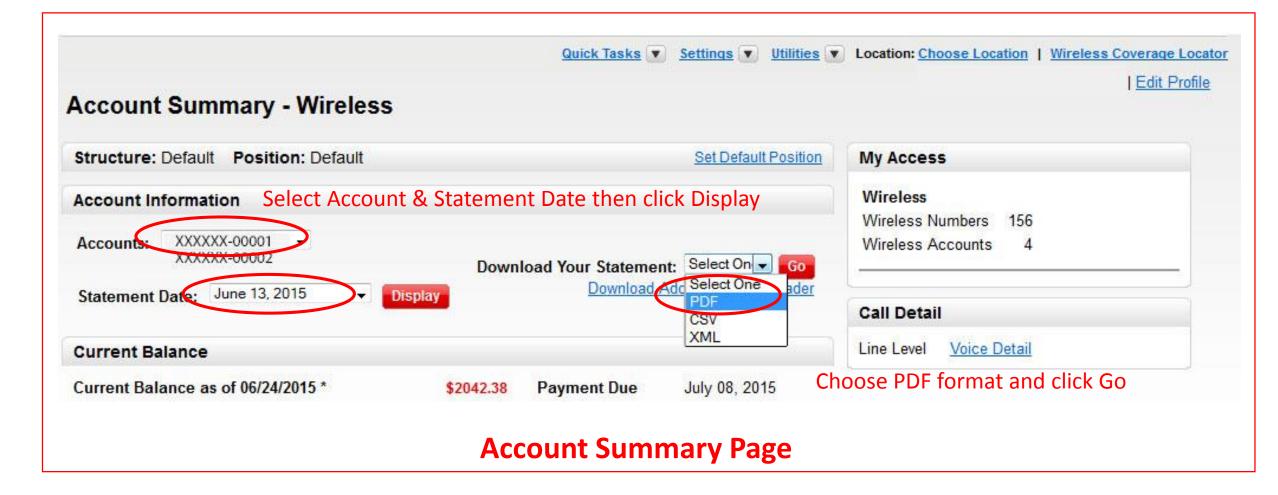

## \*Note

You may be running a Java webapp that opens your PDF file in an html page and shows .do as the file extension. If your save operation lists the file name extension as .do, simply rename the save file by replacing .do with .pdf to maintain a readable PDF file. Do not attempt to open the .do file and convert or print to a PDF format.

## Verizon Enterprise Center PDF Download

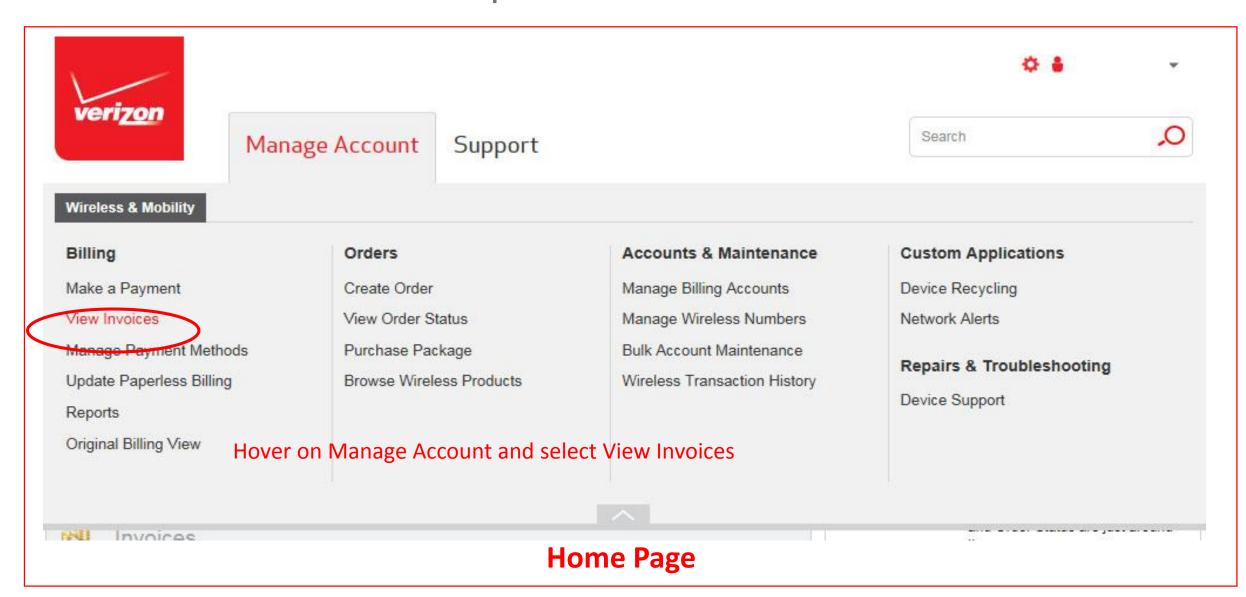

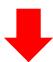

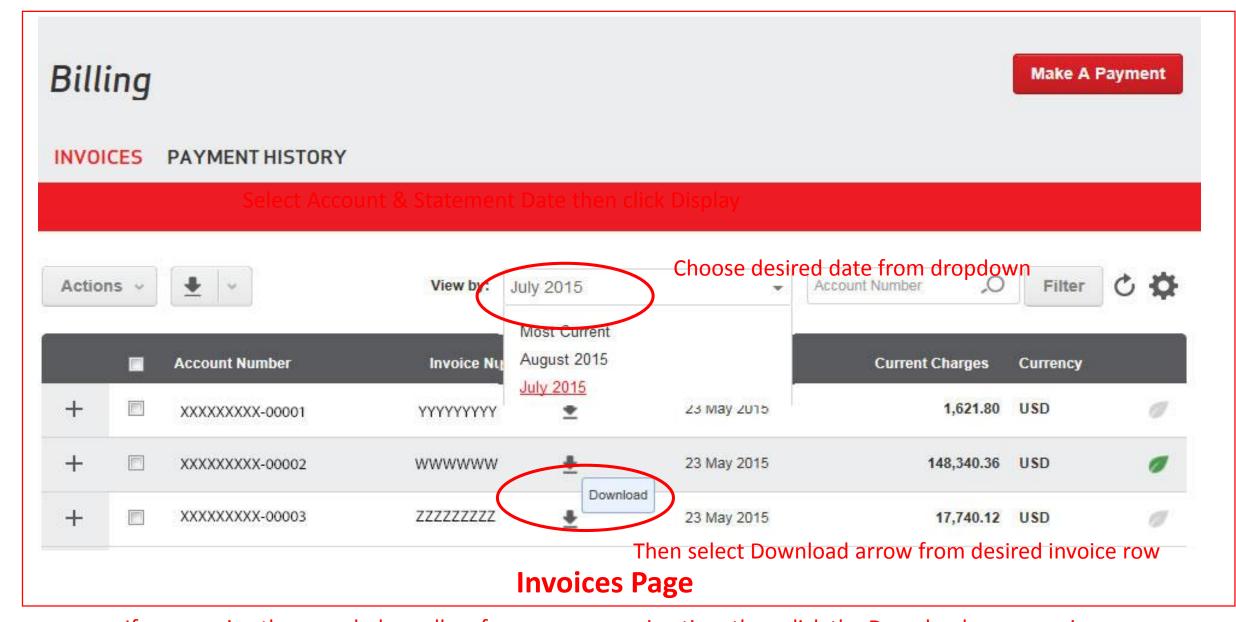

If you receive the error below, allow for some processing time then click the Download arrow again

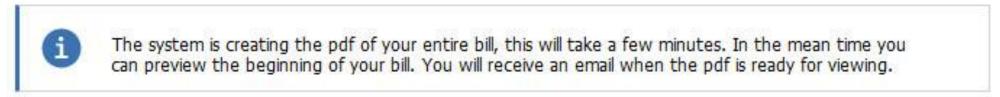

## \*Note

You may be running a Java webapp that opens your PDF file in an html page and shows .do as the file extension. If your save operation lists the file name extension as .do, simply rename the save file by replacing .do with .pdf to maintain a readable PDF file. Do not attempt to open the .do file and convert or print to a PDF format.